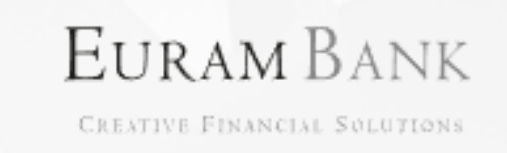

## **Verbesserte eBanking Postfachfunktion**

Anwenderdokumentation

## **Improved eBanking mailbox function**

User manual

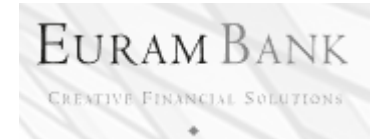

# **Verbesserte eBanking Postfachfunktion**

#### Anwendungsbeschreibung

Nachfolgend beschriebene Verbesserung steht Ihnen in Ihrer eBanking Postbox für die Bereiche

- Posteingang
- Postausgang
- Papierkorb

zur Verfügung.

Über diese Verbesserung wurde die Möglichkeit geschaffen, mit einem Klick eine Vielzahl von Nachrichten auszuwählen und mit einem weiteren Klick zu löschen.

In einem ersten Schritt ist die Anzahl der darzustellenden Nachrichten auswählen – siehe rote Markierung.

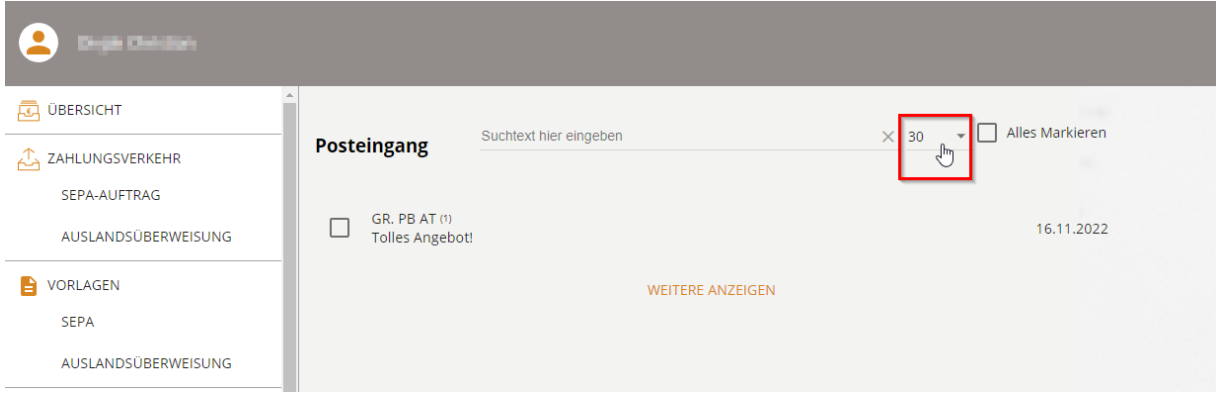

In der Anzeige wird die Anzahl der ausgewählten Nachrichten angezeigt. Durch Klicken in das Kästchen bei "Alles Markieren",

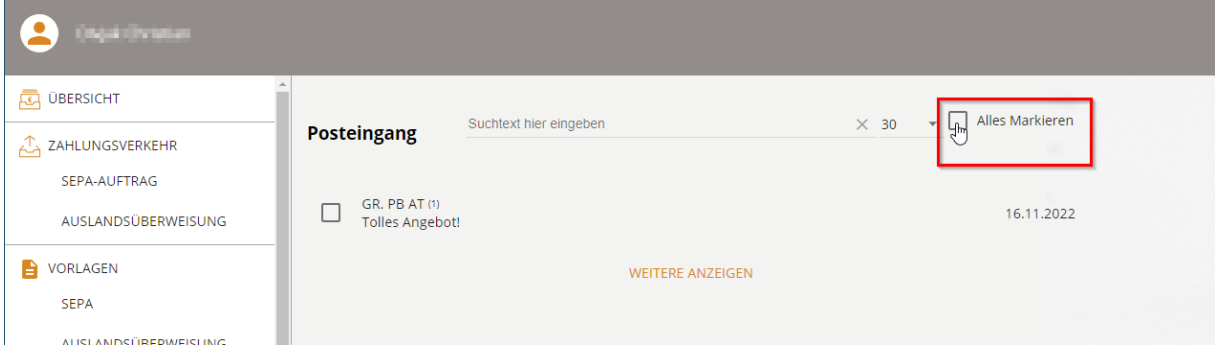

werden alle angezeigten Nachrichten markiert und es erscheint in Balken in oranger Farbe.

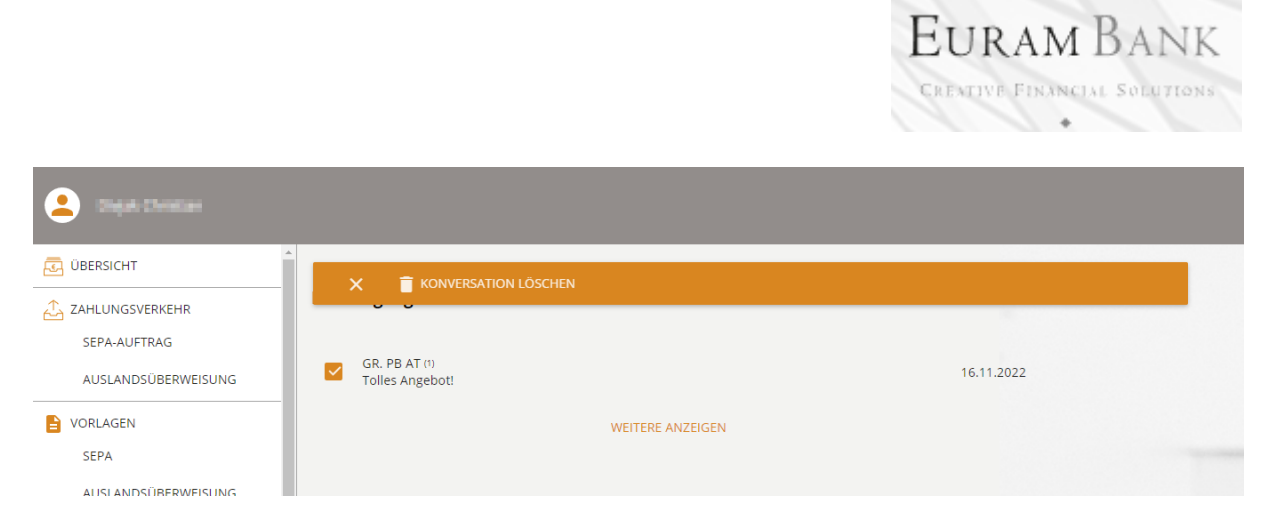

Über das Papierkorbsymbol werden die Nachrichten gelöscht. Über das X Symbol, wird die Auswahl aufgehoben.

Wird diese Aktion im Posteingang bzw. im Postausgang durchgeführt, werden die Nachrichten in den Papierkorb verschoben.

Wird diese Aktion im Papierkorb ausgeführt, werden die Nachrichten endgültig gelöscht.

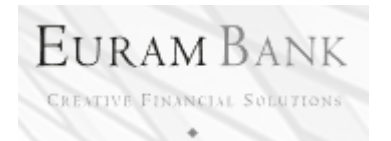

## **Improved eBanking mailbox function**

### User manual

The improvement described below is available in your eBanking mailbox for the following areas

- Inbox
- Outbox
- Trash.

This improvement offers the possibility of selecting a large number of messages with one click and deleting them with another click.

The first step is to select the number of messages to be displayed and deleted - see red marking.

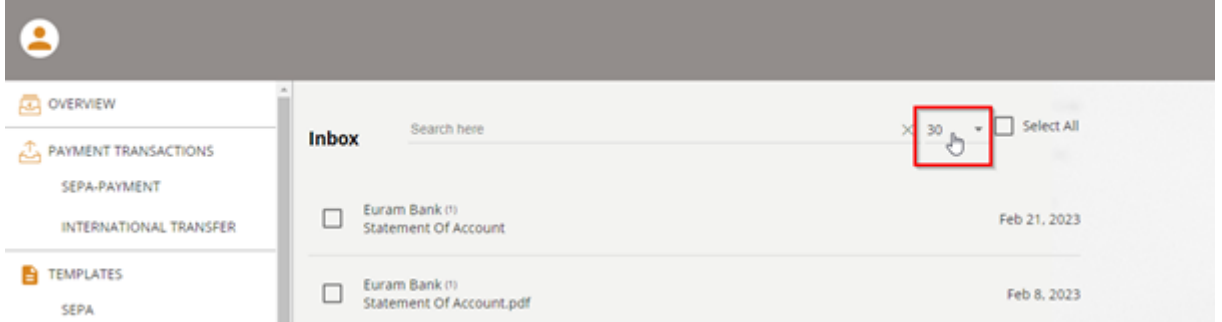

The display will show the number of selected messages. By clicking in the box near "Select all",

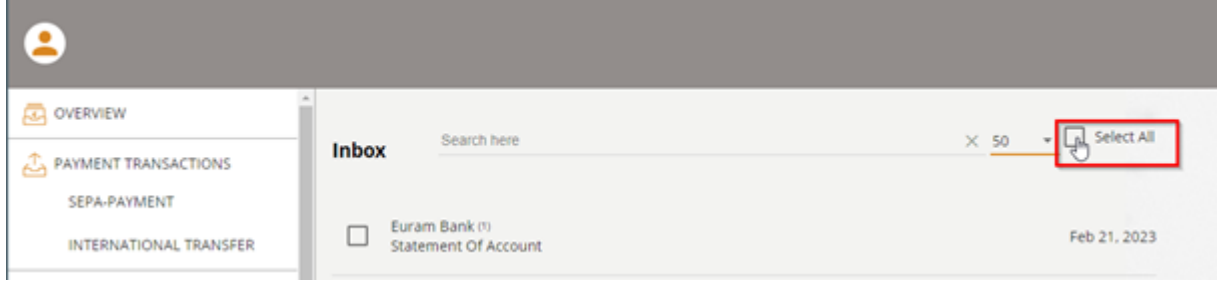

all displayed messages will be marked and a bar orange colored will appear.

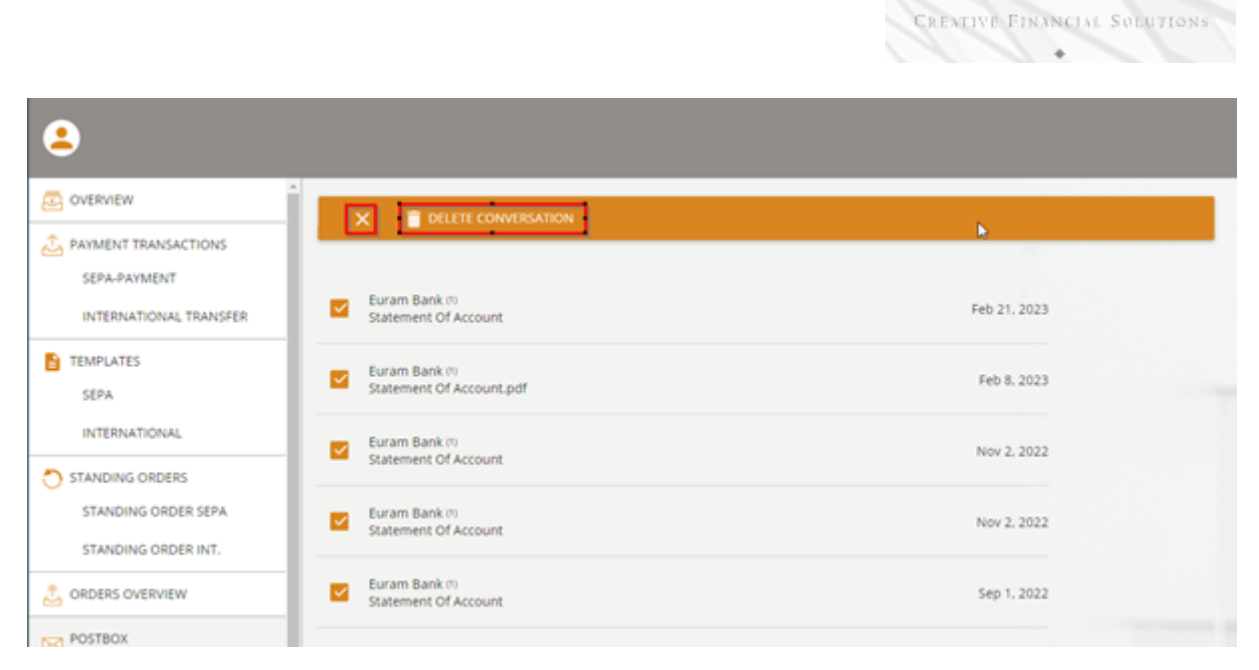

EURAM BANK

The trash symbol in the bar deletes the messages.

The X symbol in the bar cancels the selection.

If this action is performed in the Inbox or Outbox, the messages will be moved to the Trash.

If this action is performed in the Trash, the messages will be permanently deleted.